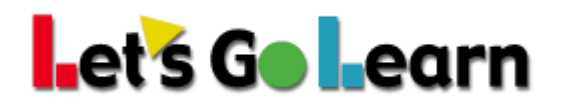

## **How to run the Performance Band Report – Admin Accounts**

**Performance Band Report:** This report will provide sites with a view of their students broken into groups that correspond to "below," "at," and "above" grade level. Each group is a percentage of the total. This is ideal for examining overall performance either year over year OR within one year.

Log into the Data Portal (<Reporting> tab, then choose Data Portal)

- 1. Click on Reports
- 2. Click in the drop-down box and select Performance Bands
- 3. Select the assessment you would like to run your report on
- 4. Click the Continue button

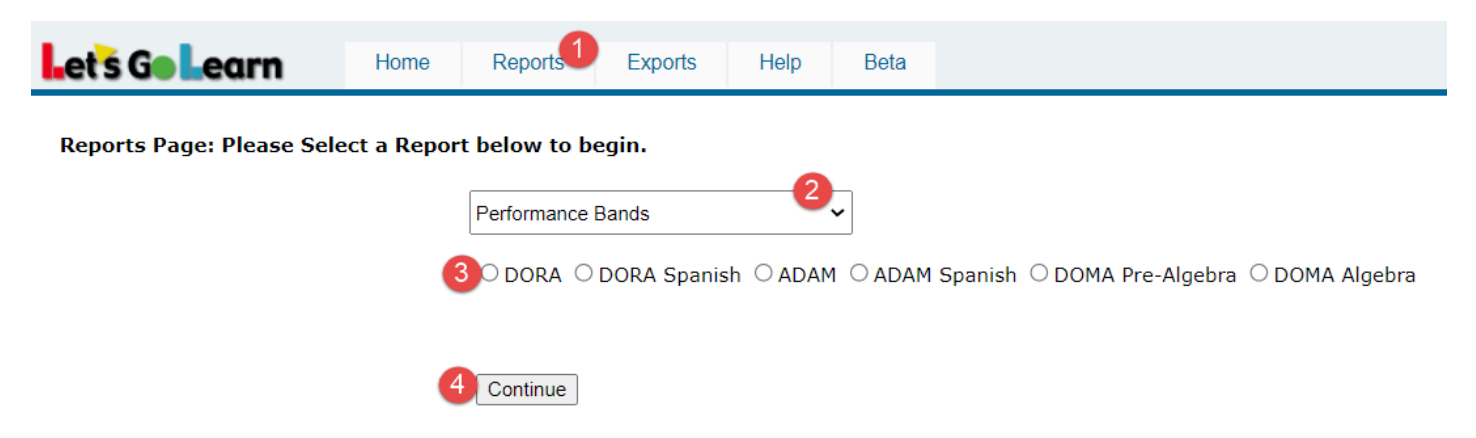

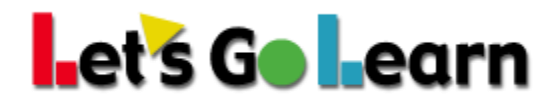

- 1. Select the site(s) you would like to include on your report
- 2. Click on Set/Update Site
- 3. Enter Test Range 1 start and end date as well as Test Range 2 start and end date. You may check the "Single Date Range" box if you would like to run the report for one testing window only.
- 4. Select your grade range
- 5. Select Absolute or Relative
- 6. Click on Begin to generate your report

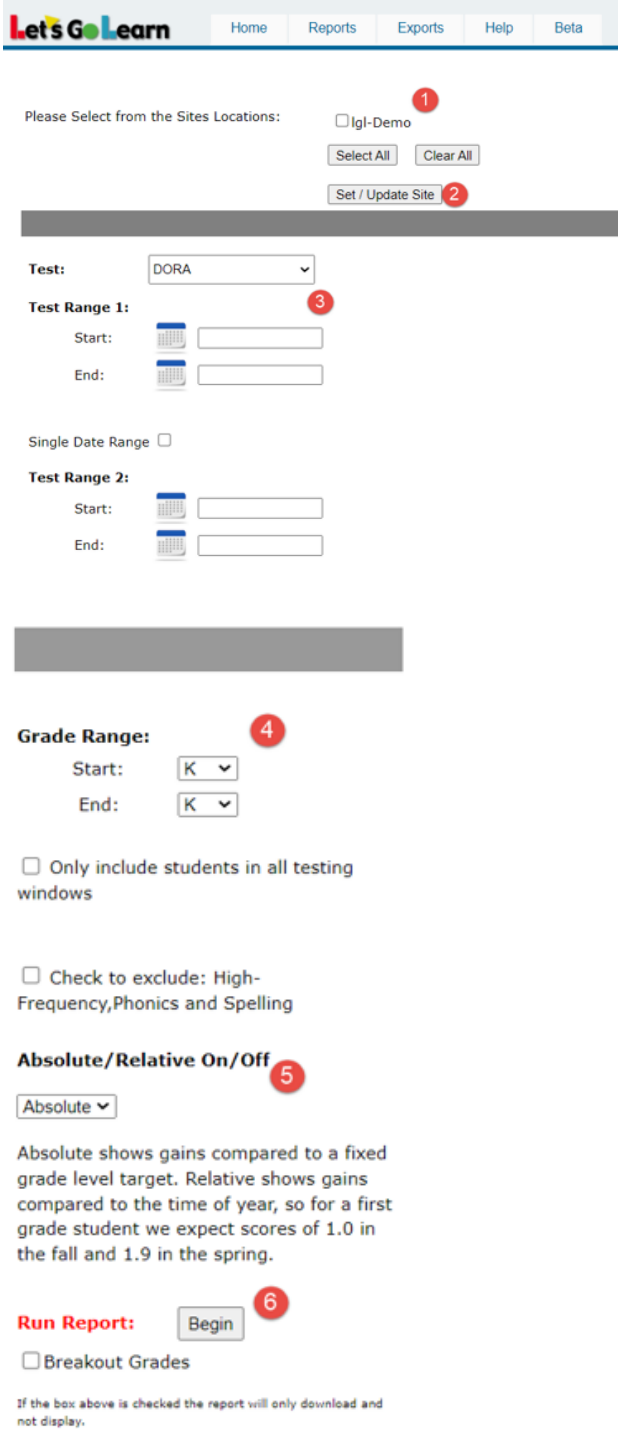

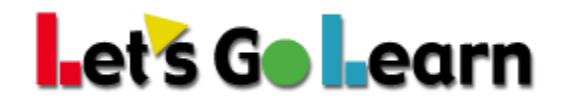

Below is an example report. It compares 2 testing windows – 08/01/2020 to 10/30/2020 then 11/01/2020 to 01/30/2021. There are 2 bars for each testing window.

Colors on the chart:

Green - % of students who are above level Blue - % of students who are proficient level Red - % of students who are emergent level

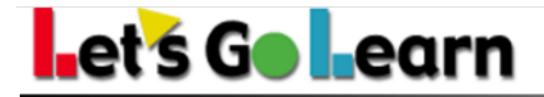

**Data Distribution Portal** 

## Performance 3-Band Report for DORA K-12

P1) Pre-Test: 8/1/2020 To 10/30/2020 P2) Pre-Test: 11/1/2020 To 1/30/2021 Sites: Igl-Demo; Academy X

P1 Count: 14 P2 Count: 8

Grade Range: 0 to: 12.99 Mode: AB

**Student Distributions by Developmental Groups**  $100<sub>1</sub>$  $12.5$ 21.4  $25.0$  $25.0$  $25.0$ 28.6 **Student Distribution in %** 37.5  $80 -$ 42.9 42.9  $50.0$  $50.0$  $50.0$ 62.5  $37.5$  $12.5$  $64.3$  $60 50.0$  $25.0$  $50.0$  $50.0$  $28.6$ 62.5  $28.6$  $40 -$ 21.4  $21.4$  $25.0$  $62.5$  $12.5$  $50.0$  $20 37.5$  $35.7$  $28.6$  $28.6$ 28.6  $28.6$  $28.6$  $25.0$  $25.0$  $25.0$  $21<sub>4</sub>$  $12<sub>1</sub>$  $\mathbf{0}$ **WS** WS<sub>2</sub> **HF** HF<sub>2</sub> **WR** WR<sub>2</sub> PH  $VO2$  $SP$ SP<sub>2</sub>  $CO$  $CO<sub>2</sub>$ PH<sub>2</sub> **VO** DORA Sub-tests Scores Proficient **Example 2** Emergent Above

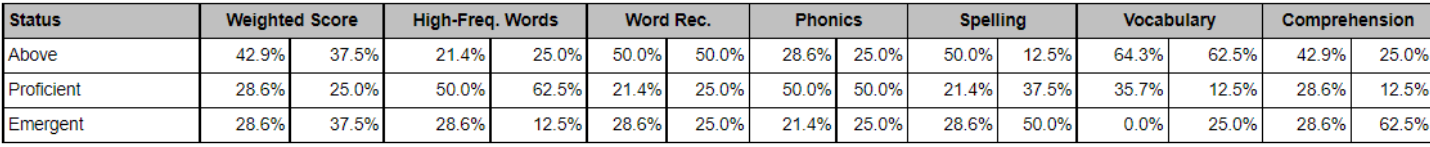